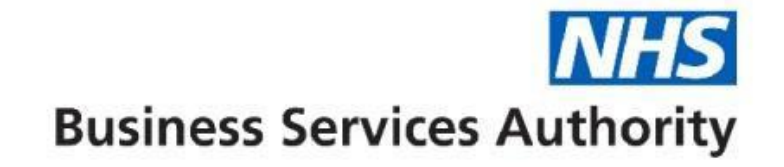

## **Leaver excel spreadsheet (with additional information for changes to employment / personal details) employer guidance**

Leaver data can only be submitted using this spreadsheet if your organisation doesn't have access to Pensions Online (POL) or Electronic Staff Records (ESR).

If you are unsure of your POL status or need help registering or resetting passwords, please contact the POL Helpdesk at: [polhd@nhsbsa.nhs.uk](mailto:polhd@nhsbsa.nhs.uk)

To successfully update your member data, please follow this guidance carefully. Failure to provide the correct information in the correct format will mean that we cannot update our records and the spreadsheet will be returned to you.

All completed spreadsheets should only be emailed to [directionbodies@nhsbsa.nhs.uk](mailto:directionbodies@nhsbsa.nhs.uk) Sending your spreadsheet to other or multiple email accounts will delay the processing of your data.

All leaver data submissions for each member must be received within one month of the member leaving your employment or opting out of the NHS Pensions Scheme.

## **General guidance for spreadsheet completion**

Do not include leaver information for multiple employers with different EA codes. If you provide a pension service for more than one EA code, you will receive need to send a separate spreadsheet for each EA code.

Use only alpha or numeric characters as instructed below.

Do not make changes to the format of the spreadsheet cells or use formulas to complete. The columns are formatted to text and any changes will mean that your member records will not be updated, and the spreadsheet will be returned to you.

Do not add or delete columns.

If you wish to add comments to the spreadsheet relating to a particular member, please use the comments box provided.

For any changes that have occurred to a member's personal information or employment details please use the changes tab in the document.

## **Completing the leaver information(Excel sheet)**

*Table 1: leavers information*

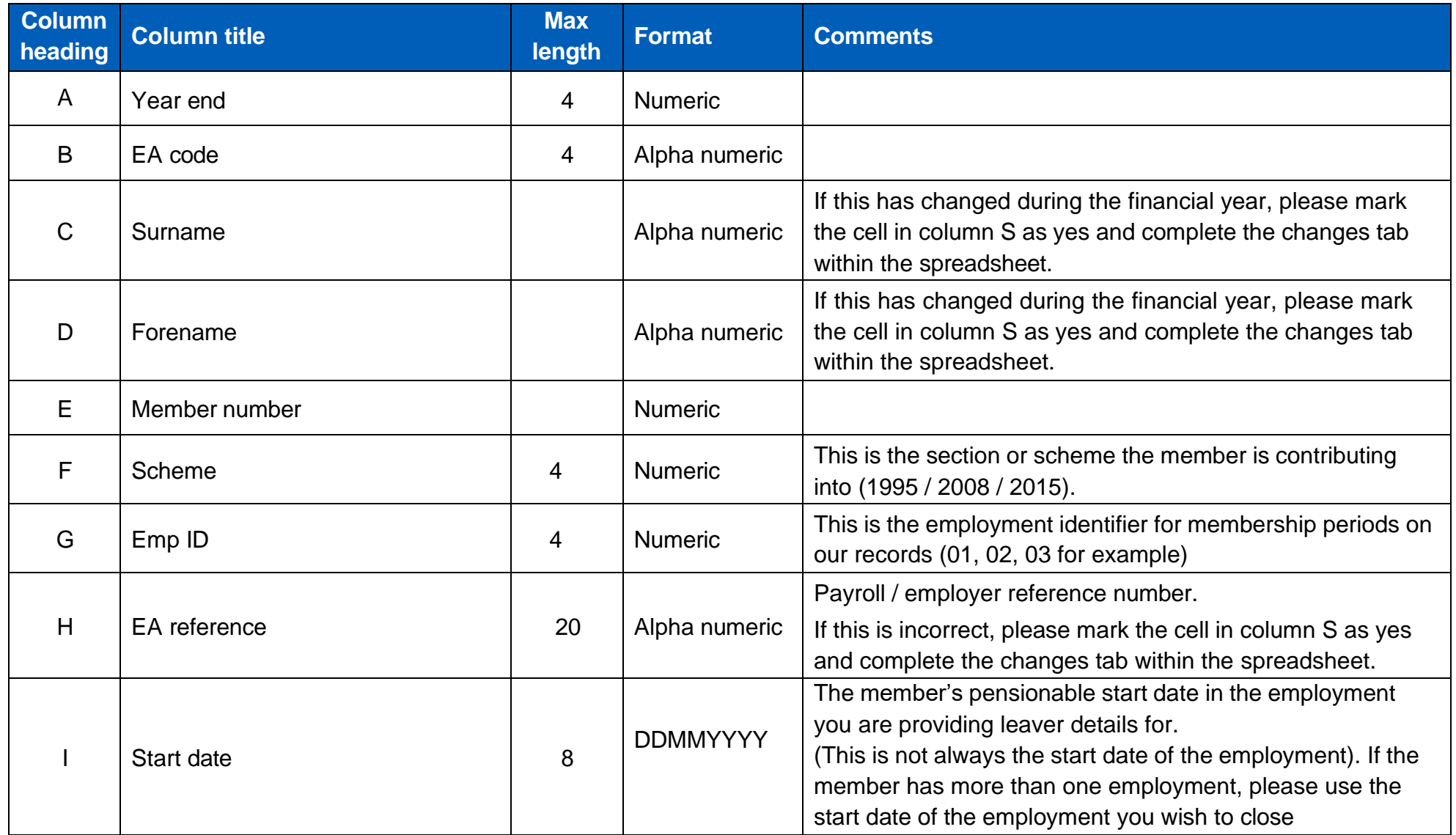

Stakeholder Engagement-Employer guidance leaver excel spreadsheet-20211019-(V1) 3

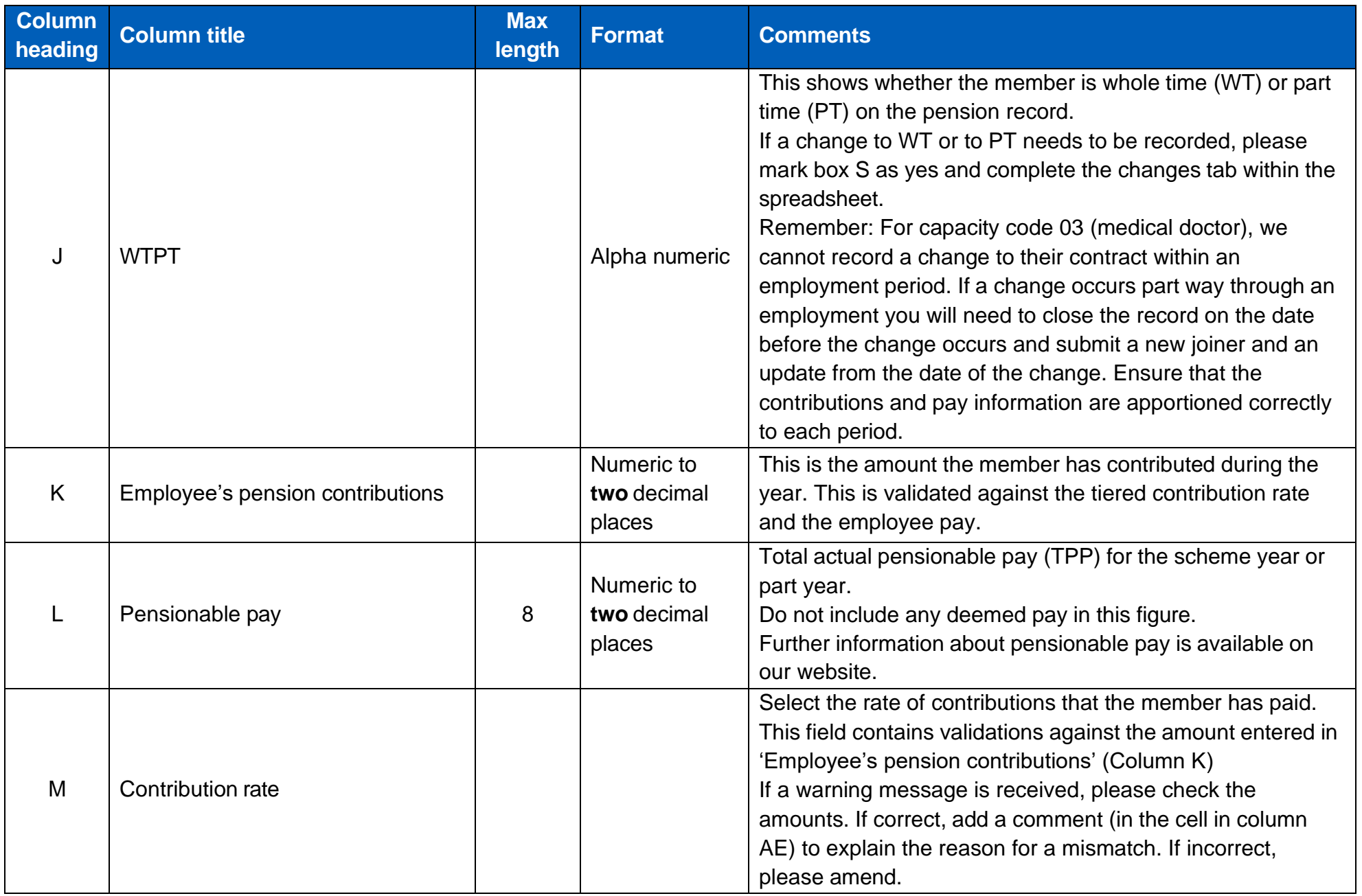

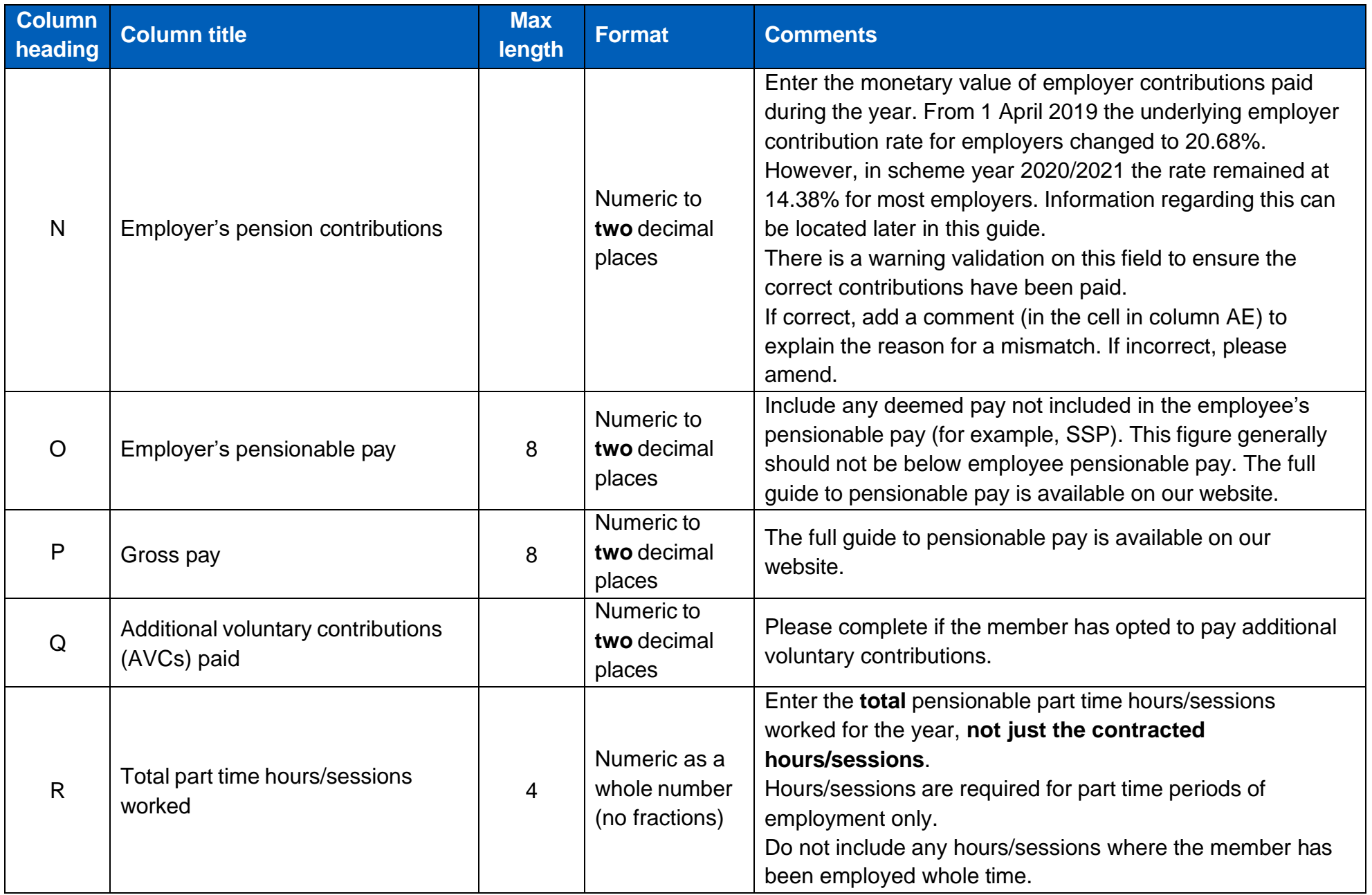

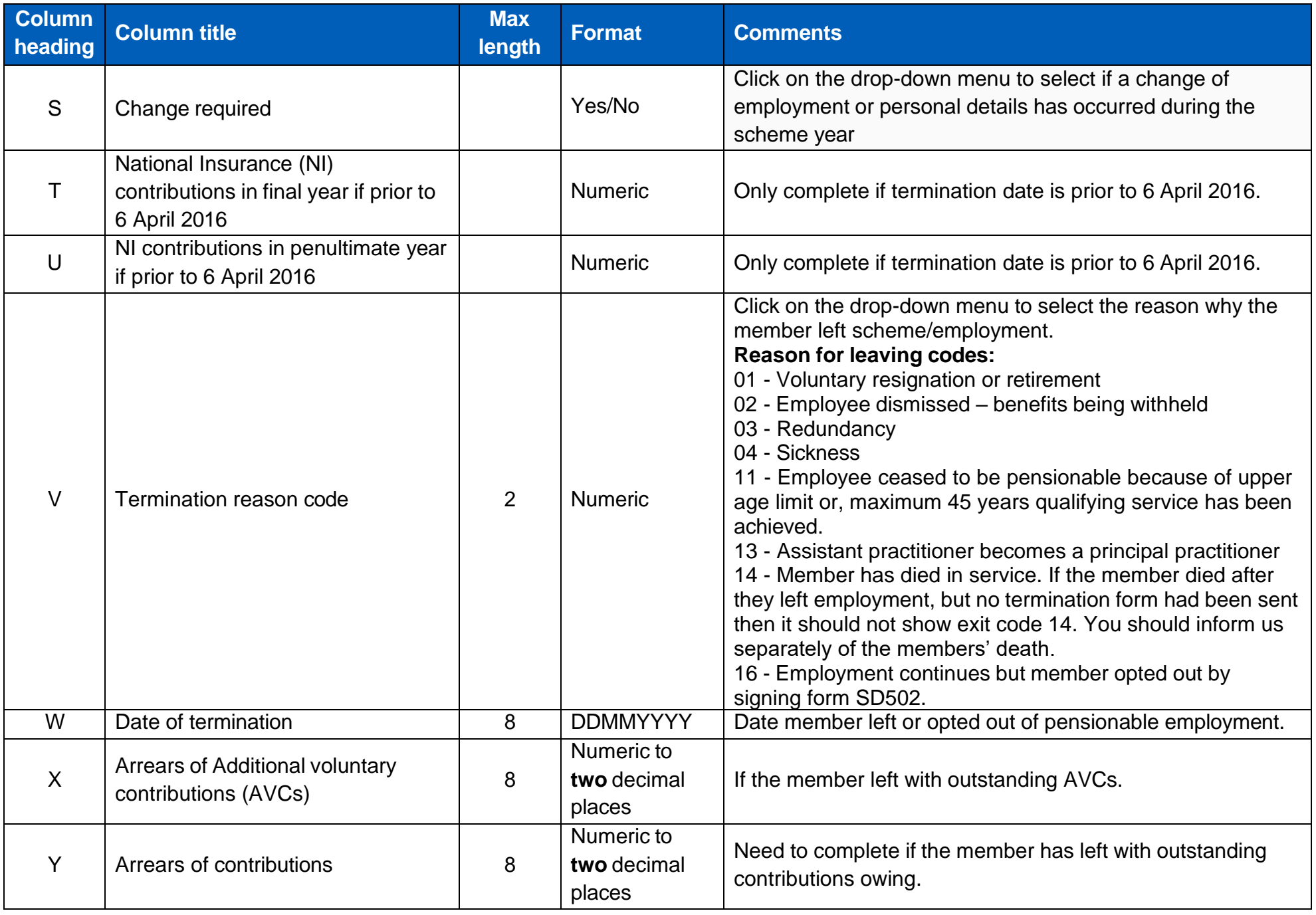

Stakeholder Engagement-Employer guidance leaver excel spreadsheet-20211019-(V1) 6

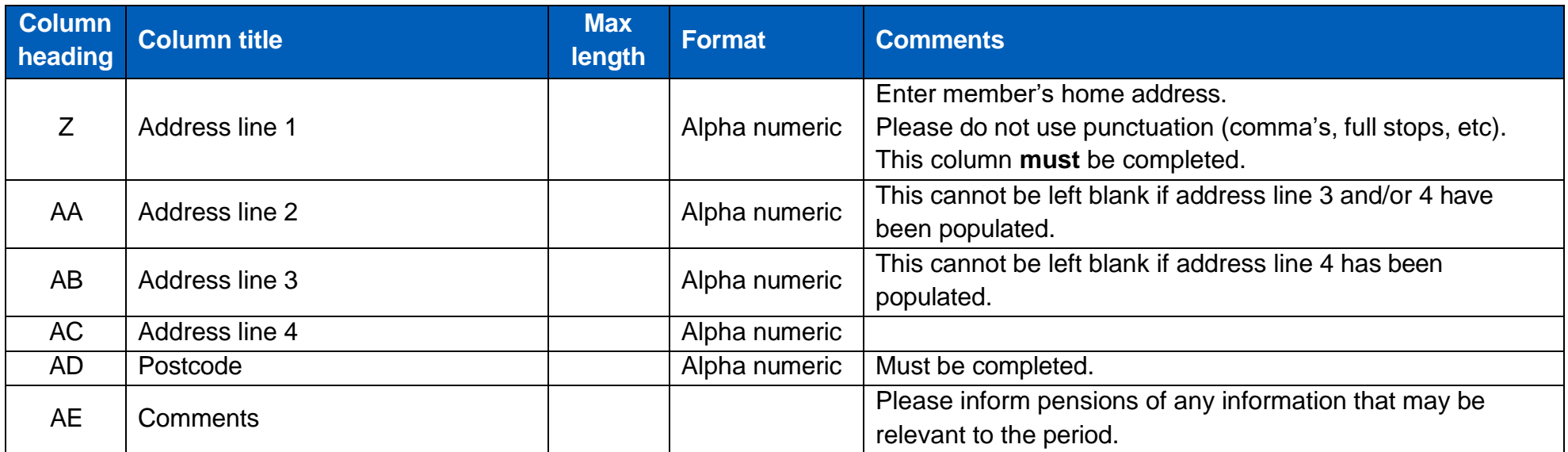

## **Completing the changes tab (Excel sheet)**

If you have selected 'yes' on the main leaver tab to informing us of a change of personal details, employment details, additional pension contribution information, early reduction retirement buy out (ERRBO), or any mid-year contribution rate change then the changes tab must be completed.

The first change you make on the leaver tab will pre-populate the information in the changes tab, but if there are multiple changes during the year, you should copy and paste the information from the leaver tab into the changes tab, to ensure all changes are recorded.

Use this spreadsheet to notify us of any changes to the following:

- Change to date of birth held by us
- Disallowed days
- ERRBO
- Change to forename or surname held by us
- Midyear contribution rate change
- Changes to National Insurance (NI) number held by us
- Changes to standard weekly hours/sessions
- Title
- Change to part time or whole time
- EA/pay reference
- Arrears

Any changes that occurred before the last annual update you provided should be submitted by email to: [directionbodies@nhsbsa.nhs.uk](mailto:directionbodies@nhsbsa.nhs.uk)

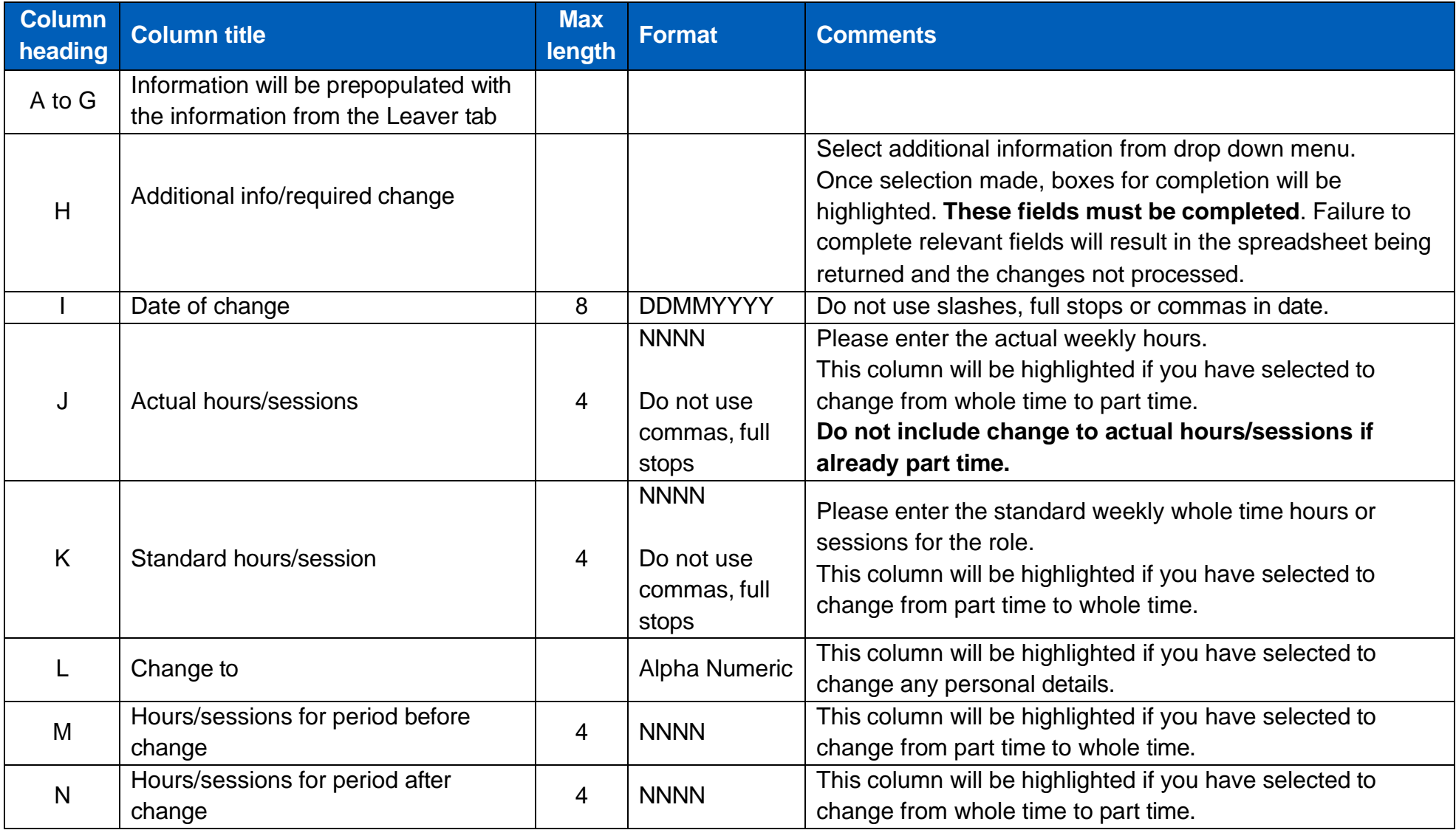

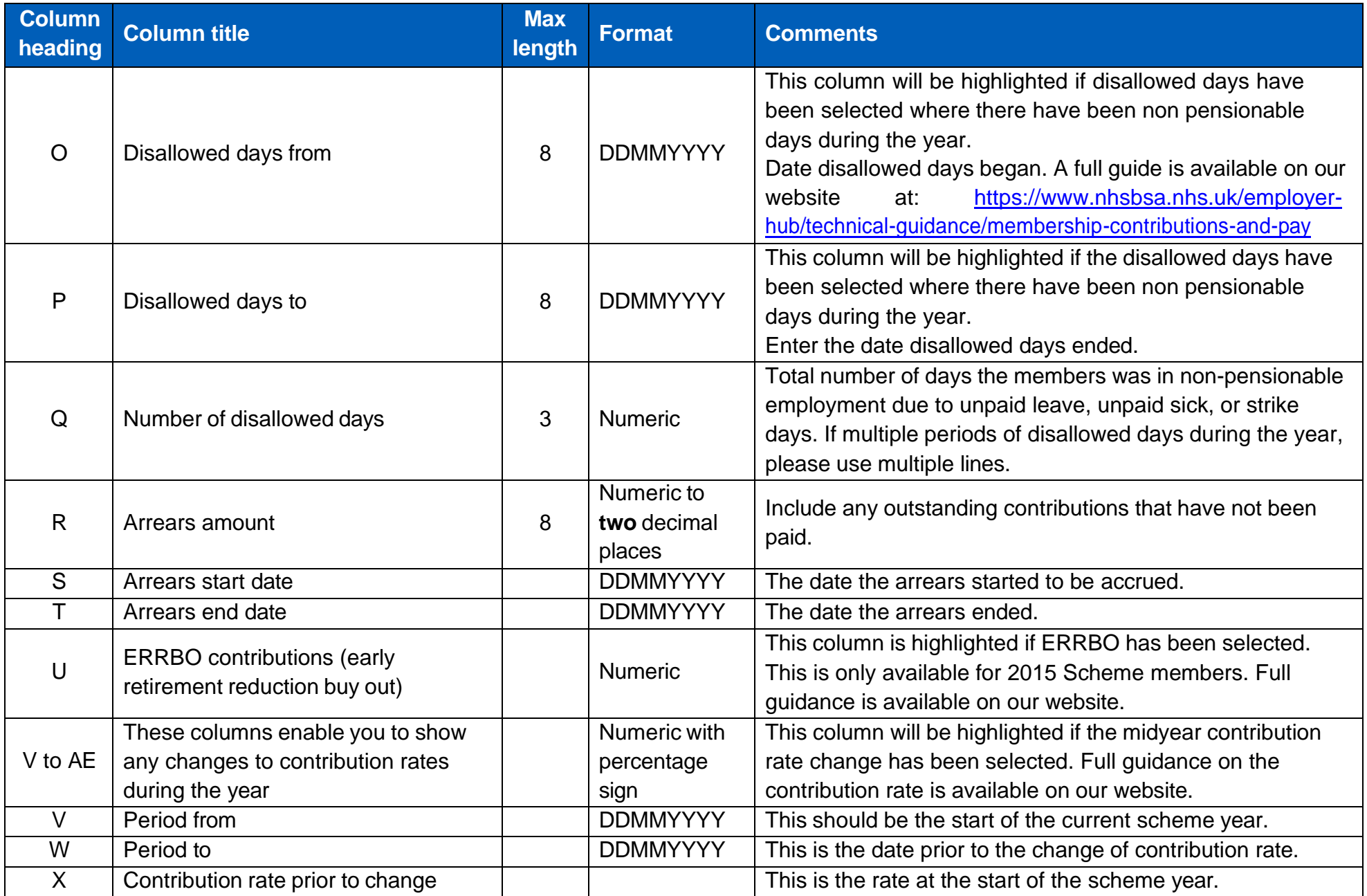

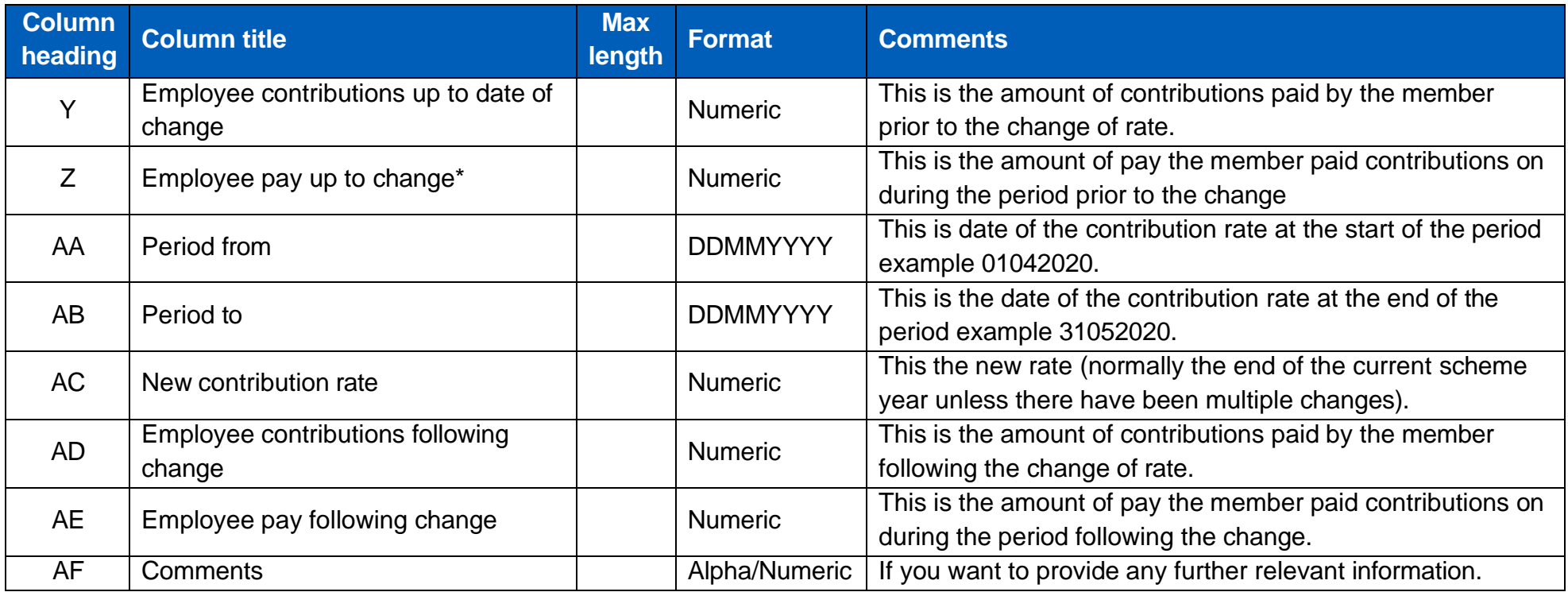